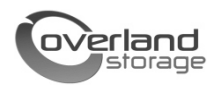

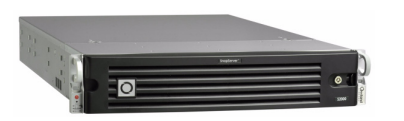

### **Panoramica**

Nel presente documento viene descritto come rimuovere un array di espansione SnapServer E2000 di Overland Storage dalla confezione e installarlo in un rack EIA-310 con profondità da 32" e quattro montanti.

AVVERTENZA: per ridurre il rischio di scariche elettriche o danni all'apparecchiatura, scollegare sempre tutti i cavi di alimentazione mentre si lavora sul modulo.

ATTENZIONE: quando si lavora sul modulo, osservare le precauzioni standard per evitare che scariche elettrostatiche (ESD) danneggino microcircuiti o altri dispositivi che non devono essere esposti a tali scariche.

# **Registrazione**

Prima di incominciare è **essenziale** attivare la garanzia di Overland, in quanto il supporto tecnico e in garanzia **non sono disponibili** finché non viene completata questa operazione:

- **1.** Accedere al sito Web di **Overland Storage** all'indirizzo http://www.overlandstorage.com/.
- **2.** Fare clic sulla scheda **Service & Support** (Assistenza e supporto).
- **3.** Selezionare la scheda **My Products > Register New Product** (Prodotti > Registra nuovo prodotto).
- **4.** Nella pagina [Site Login](http://support.overlandstorage.com/touchpoint/logIn/login.aspx?ReturnUrl=%2ftouchpoint%2fproducts%2fregisterProduct.aspx) (Accesso al sito) immettere **indirizzo di e-mail** e **password** (Figura 1).

*NOTA: se non si è già un membro, fare clic su "New member?" (Nuovo membro) e attenersi alle istruzioni visualizzate. La registrazione è gratuita e facile.*

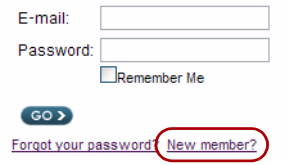

*Figura 1. Accesso al sito del supporto*

**5.** Inserire le informazioni e fare clic su **Submit** (Inoltra). Entro tre giorni lavorativi si riceverà un messaggio di e-mail da Overland contenente il certificato di garanzia. Attenersi alle istruzioni incluse per completare il processo.

# **Array di espansione SnapServer® E2000 Guida rapida**

### **Installazione nel rack**

Si consiglia di fissare il modulo nel rack prima di installare le unità disco.

AVVERTENZA: durante l'installazione nel o la rimozione dal rack fare attenzione a non inclinare accidentalmente il rack, in quanto ciò potrebbe causare danni all'apparecchiatura o lesioni personali.

Il kit delle guide fornito insieme all'array E2000 può essere utilizzato per l'installazione con i due tipi di rack hardware più diffusi: i rack EIA-310 con fori quadrati e rotondi.

*NOTA: i rack per apparecchiature di telecomunicazione con due montanti o qualsiasi rack con profondità inferiore a 29" non sono adatti per questa apparecchiatura. Per i rack con fori filettati, Overland Storage consiglia di utilizzare un ripiano.*

Le guide non sono intercambiabili e devono essere montate sul lato appropriato in base ai contrassegni LH (sinistra) e RH (destra) (guardando il rack) .

### **Fissaggio delle guide interne allo chassis**

È necessario eseguire questa procedura per **tutti i tipi di rack**:

**1.** Contrassegnare i **fori delle viti** sul rack nella posizione in cui verranno installate le guide.

*NOTA: accertarsi che i fori posteriori siano allineati orizzontalmente con i fori anteriori per garantire che il modulo sia in bolla.*

**2.** Rimuovere la **guida interna** (Figura 2) dal gruppo delle guide:

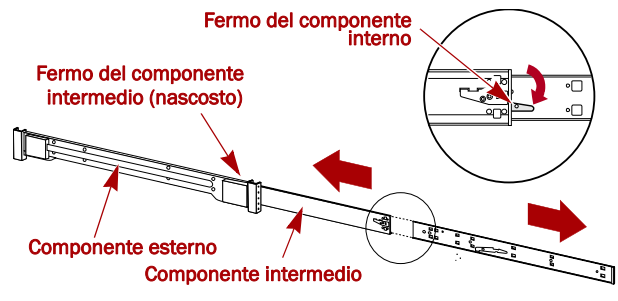

*Figura 2. Fermi della guida interna*

- **a.** Estendere completamente il **gruppo delle guide**.
- **b.** Abbassare il **fermo** del componente interno e rimuovere la **guida interna**.
- **c.** Rilasciare e fare scorrere indietro il **componente intermedio** dentro il componente esterno.

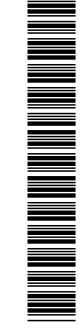

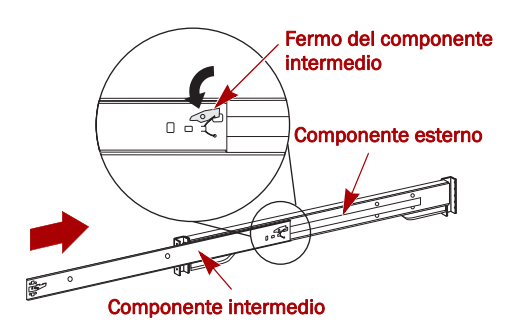

*Figura 3. Fermi della guida interna*

**3.** Fissare il **componente interno destro** (Figura 4):

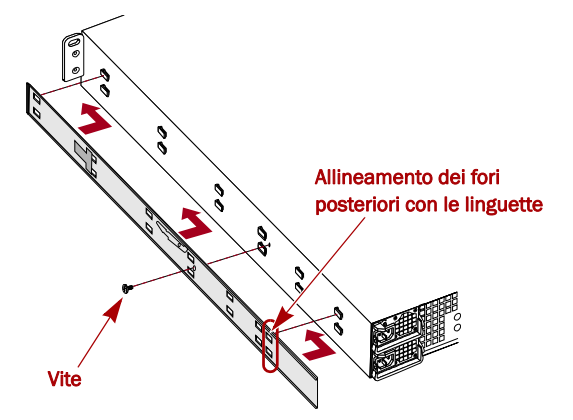

*Figura 4. Fissaggio del componente della guida interna all'array E2000*

- **a.** Guardando lo chassis, posizionare la **guida** contro il lato destro dell'apparecchiatura, inserendo le linguette di fissaggio nei fori della guida.
- **b.** Fare scorrere la guida **verso la parte frontale** per bloccarla in posizione.

Questa operazione potrebbe richiedere l'applicazione di forza in quanto lo spazio disponibile è preciso.

- **c.** Fissare la guida con la **vite** Phillips fornita.
- **4.** Ripetere il Passo 3 per installare il **componente interno sinistro**.

IMPORTANTE: a seconda del tipo di rack, continuare con la sezione *"Installazione in rack con fori quadrati" o "Installazione in rack con fori rotondi".*

### **Installazione in rack con fori quadrati**

**1.** Fissare la **guida esterna sinistra** al rack (Figura 5):

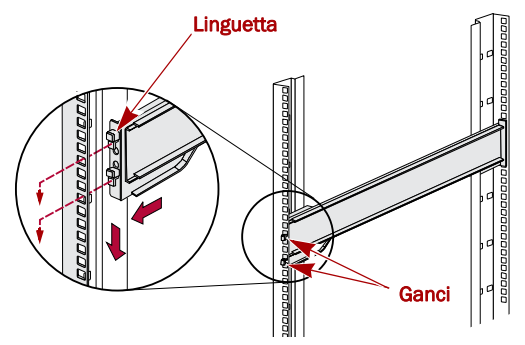

*Figura 5. Fissaggio della parte anteriore della guida*

- **a.** Posizionare la **guida** contro l'interno della parte frontale del rack con i ganci allineati con i fori.
- **b. Inserire** la parte anteriore della staffa nella guida del rack e **premere verso il basso** fino allo scatto del gancio. Le linguette a molla entreranno nei fori per impedire che la guida si sganci.
- **c.** Fare scorrere la **porzione posteriore** della staffa indietro fino ad allineare i ganci con i fori appropriati.
- **d. Inserire** la parte posteriore della staffa nella guida del rack e **premere verso il basso** fino allo scatto dei ganci e al blocco delle linguette.
- **2.** Ripetere il Passo 1 per il gruppo delle guide **destro**.
- **3.** Accertarsi che le **guide** siano dritte e allineate.

Continuare con la sezione "Installazione del modulo nel rack" a pagina 3.

### **Installazione in rack con fori rotondi**

Prima di installare le guide su un rack con fori rotondi non filettati, è necessario installare il kit degli adattatori per fori rotondi (Figura 6) alle estremità delle guide esterne.

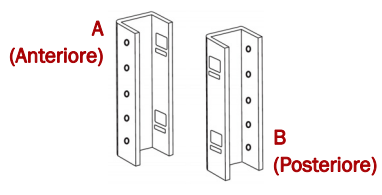

#### *Figura 6. Adattatori per rack con fori rotondi*

**1.** Fissare gli **adattatori** (Figura 7) a entrambe le estremità della guida:

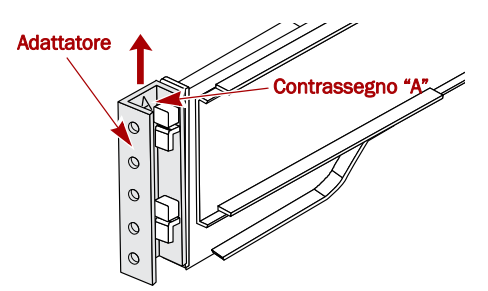

*Figura 7. Fissaggio dell'adattatore alla parte anteriore* 

**a.** Posizionare l'adattatore contrassegnato con "A" nella parte anteriore della **guida esterna sinistra** (estremità con l'etichetta riportata nel grafico).

*NOTA: accertarsi che il contrassegno sia rivolto verso l'alto e che i fori quadrati dell'adattatore siano allineati con i ganci della guida esterna.*

**b.** Premere l'**adattatore** sui ganci e farlo scorrere **verso l'alto** finché si blocca (indicato da uno scatto).

*NOTA: le linguette della guida entreranno nei fori quadrati.*

- **c.** Ripetere i Passi a–b per l'adattatore **posteriore sinistro** (contrassegnato con "B").
- **2.** Guardando il rack, posizionare la **guida sinistra** nel rack, allineando i fori dell'adattatore con i fori del rack **frontali** a sinistra utilizzati (Figura 8 a pagina 3).

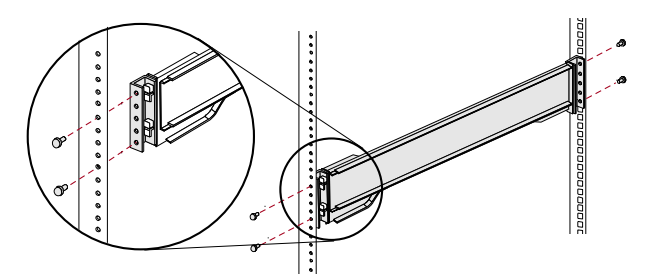

*Figura 8. Uso degli adattatori per fori rotondi*

- **3.** Utilizzando le **viti** fornite con il kit, fissare la parte **anteriore** della guida al rack.
- **4.** Fare scorrere la **porzione posteriore della guida** indietro finché i fori dell'adattatore **posteriore** sono allineati con i fori utilizzati.
- **5.** Utilizzando le **viti** fornite con il kit, fissare la parte **posteriore** della guida al rack.
- **6.** Ripetere i Passi 1–5 per la **guida destra**.
- **7.** Accertarsi che le **guide** siano dritte e allineate.

Continuare l'installazione passando alla sezione "Installazione del modulo nel rack".

#### **Installazione del modulo nel rack**

AVVERTENZA: si consiglia di utilizzare un sollevatore meccanico (o almeno due persone) durante l'installazione e la rimozione del rack per evitare lesioni.

- **1.** Nella parte frontale, estendere i componenti **intermedi** delle guide finché si bloccano (indicato da uno scatto).
- **2.** Accertarsi che i **binari** di scorrimento siano nella parte **anteriore** (Figura 9).

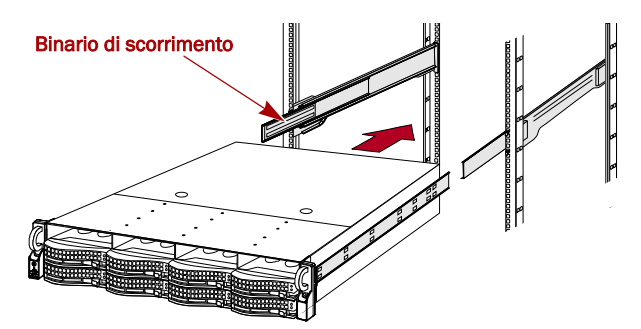

*Figura 9. Inserimento dell'array di espansione nel rack*

**3.** Utilizzando un sollevatore meccanico o due persone, inserire l'**apparecchiatura** nelle **guide** del rack.

Sollevare l'apparecchiatura all'altezza in cui si desidera installarla, agganciare i **componenti interni** dell'apparecchiatura ai componenti intermedi che fuoriescono dal rack e fare scorrere l'apparecchiatura nel rack fino ad arresto.

**4.** Fare scorrere il **modulo** avanti e indietro alcune volte per verificare che l'array di espansione non si incastri. In presenza di resistenza, verificare che le flange anteriori e posteriori siano montate nei fori corretti e, se necessario, modificare la posizione della guida.

**5.** Utilizzando le **due viti** fornite, fissare le flange dell'array di espansione al rack (Figura 10).

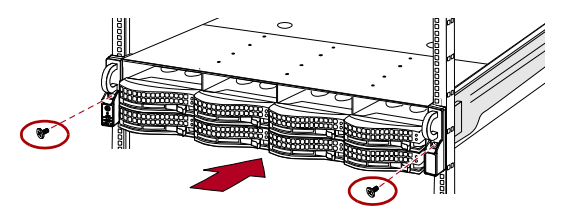

*Figura 10. Fissaggio dell'array di espansione al rack*

### **Unità disco**

L'array E2000 viene fornito senza unità disco (vendute separatamente in confezioni singole o da quattro) e può essere configurato come descritto nella seguente tabella.

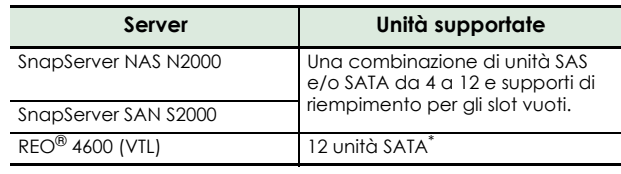

\* Con l'apparecchiatura REO 4600 non è possibile utilizzare supporti di riempimento.

#### **Configurazioni delle unità consigliate (solo SnapServer S2000 e N2000)**

Attenersi alle seguenti indicazioni quando si installano o aggiungono unità a un array E2000 utilizzato con apparecchiature N2000 o S2000:

- **•** Sebbene sia possibile installare unità con capacità diverse nello stesso array di espansione, non includerle nello stesso array RAID, in quanto in un sistema RAID la capacità di tutte le unità presenti è limitata da quella con la capacità inferiore.
- **•** È inoltre possibile installare unità con velocità di rotazione diverse nello stesso array di espansione (ad esempio unità SAS e SATA) (Figura 11), ma tali unità non dovrebbero essere installate nella stessa colonna o essere separate l'una dall'altra da una colonna di unità con velocità di rotazione diversa (Figura 12 a pagina 4). Se si utilizzano unità con velocità di rotazione diverse, fare riferimento alle figure riportate di seguito per pianificare la disposizione delle unità disco.
- **•** Overland consiglia di raggruppare insieme colonne di unità con la stessa velocità di rotazione, se possibile.

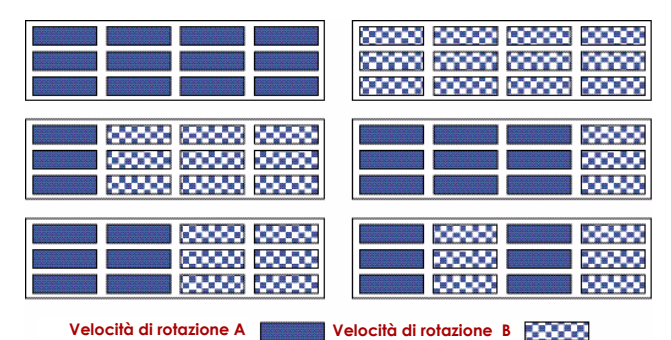

*Figura 11. Configurazioni di unità supportate*

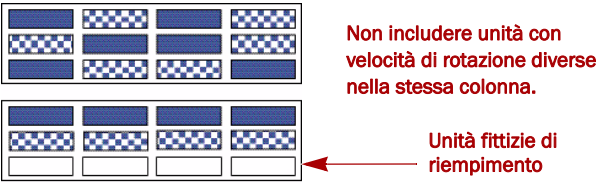

*Figura 12. Configurazioni di unità non supportate*

#### **Installazione delle unità**

*NOTA: non rimuovere le unità disco dai rispettivi supporti, altrimenti la garanzia delle unità risulterà invalidata.*

Dopo avere installato il modulo nel rack, installare le unità. Inizialmente la prima riga è vuota e nelle altre due righe sono presenti unità fittizie di riempimento. Rimuovere le unità fittizie di riempimento in base alle necessità:

- **1.** Se nello slot in cui si desidera installare un'unità disco è presente un'**unità fittizia di riempimento**, rimuoverla premendo il pulsante di rilascio della leva ed estraendola.
- **2.** Rimuovere il **gruppo unità** dalla confezione.
- **3.** Premere il **pulsante** per rilasciare la leva.
- **4.** Con il pulsante spostato a destra, posizionare il **gruppo unità** davanti all'**alloggiamento** appropriato e farlo scorrere al suo interno (Figura 13) finché non oppone resistenza.

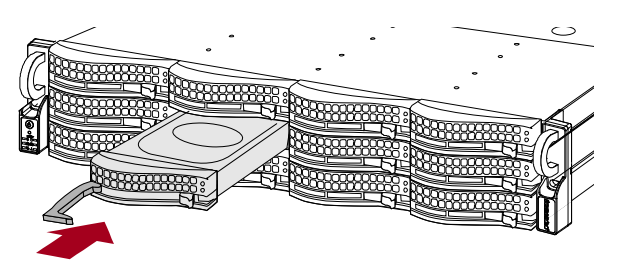

*Figura 13. Inserimento dei supporti di riempimento*

- **5.** Premere la **leva** verso l'interno per bloccare il gruppo nell'alloggiamento.
- **6.** Ripetere i Passi 1–5 per **ognuno** dei supporti di riempimento rimanenti.

IMPORTANTE: per garantire una circolazione dell'aria e un raffreddamento appropriati, in *ogni* slot deve essere installato un gruppo unità o un supporto di riempimento. Non è consentito lasciare slot vuoti.

#### **Fissaggio del frontalino**

Dopo avere installato le unità e le unità fittizie di riempimento, fissare il frontalino anteriore (Figura 14):

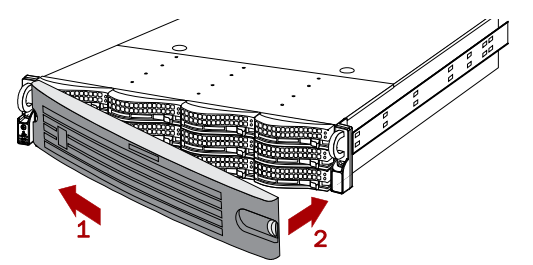

*Figura 14. Fissaggio del frontalino*

**1.** Inserire le **linguette del frontalino** nei fori delle flange.

- **2.** Premere l'**altro lato** verso l'interno finché si blocca (indicato da uno scatto).
- **3.** Se lo si desidera, **bloccare** il frontalino.

# **Collegamento dei cavi**

Tutti i cavi e le connessioni di alimentazione si trovano sul pannello posteriore dell'array di espansione E2000 (Figura 15). Tutti gli sfiati di raffreddamento vengono gestiti attraverso il pannello posteriore.

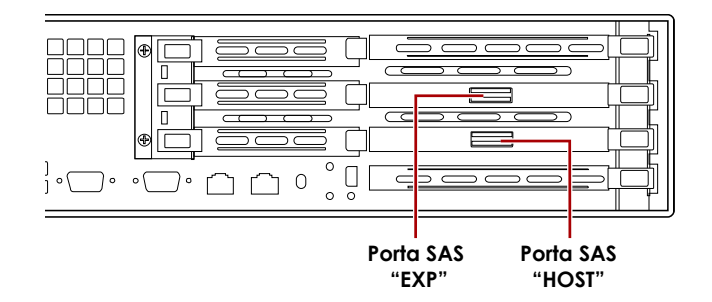

#### *Figura 15. Connessioni sul pannello posteriore dell'array E2000*

- **1.** Collegare il **cavo SAS** fornito alla porta SAS **inferiore** (HOST) dell'array di espansione.
- **2.** Collegare l'altra estremità del cavo SAS alla **porta SAS** sul server o alla porta SAS **superiore** (EXP) di un altro array E2000.

*NOTA: se si collegano più array E2000, collegare sempre il cavo SAS da una porta HOST di un array alla porta SAS superiore (EXP) dell'array successivo.*

- **3.** Collegare i **cavi di alimentazione** a **prese** di alimentazione CA.
- **4.** Collegare i **cavi di alimentazione** a un gruppo di continuità o a una fonte di corrente CA.

## **Accensione dell'array E2000**

IMPORTANTE: accendere sempre gli array E2000 prima di accendere il modulo principale (se il modulo principale è in funzione, arrestarlo). In questo modo il modulo principale è in grado di rilevare tutti gli array di espansione collegati.

Per **accendere** l'array di espansione, premere e tenere premuto il pulsante di accensione (Figura 16) per non più di un (1) secondo.

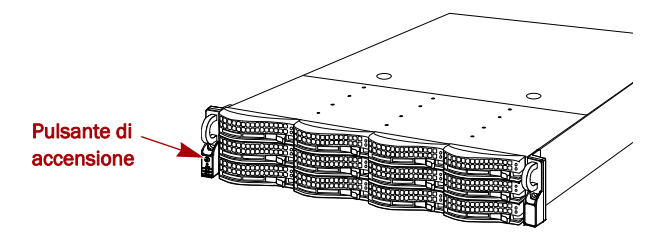

*Figura 16. Pulsante di accensione sulla flangia sinistra*

All'accensione il sistema esegue una procedura di test automatica, che richiede circa un minuto. Una volta accesi e avviati tutti gli array di espansione, accendere l'apparecchiatura SnapServer o REO.

È necessario lasciare tutti gli array di espansione accesi mentre si completano procedure di configurazione aggiuntive per server multimediali di backup e applicativi.

#### **Verifica che l'array E2000 sia online**

- **1.** Avviare un browser Web e immettere il **nome del server** (o l'indirizzo IP) dell'apparecchiatura SnapServer o REO 4600 a cui l'array E2000 è collegato.
- **2.** A seconda del server, utilizzare le istruzioni appropriate riportate nella seguente tabella per verificare che il server riconosca l'array di espansione E2000.

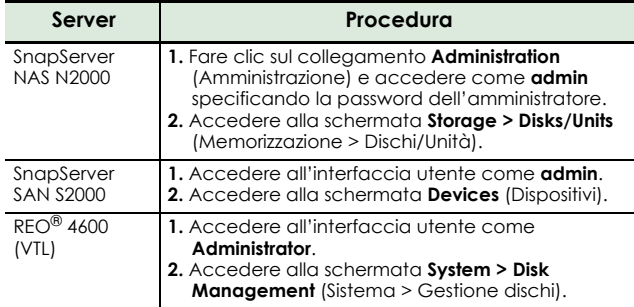

L'array E2000 viene visualizzato nell'interfaccia utente come uno chassis con 12 unità disco. Le unità disco installate nell'array E2000 vengono visualizzate come unità disco online nella posizione fisica corretta. Gli slot senza unità vengono visualizzati come unità disco offline (solo N2000 e S2000).

#### **Configurazione aggiuntiva**

Poiché l'array di espansione SnapServer E2000 funziona con diversi prodotti di Overland, è necessario fare riferimento al manuale utente appropriato fornito con il sistema SnapServer o REO per eventuali passaggi di configurazione speciali, il numero totale di array di espansione che è possibile collegare e istruzioni su come creare array RAID e pool di unità.

Il manuale utente per SAN S2000 è **disponibile online** all'indirizzo:

#### [http://support.overlandstorage.com/support/](http://support.overlandstorage.com/support/snapserver-san.htm) snapserver-san.htm

Il manuale utente per REO 4600 è **disponibile online** all'indirizzo:

[http://support.overlandstorage.com/support/](http://support.overlandstorage.com/support/reo-series.htm) reo-series.htm

Il manuale utente per NAS N2000 è **disponibile online** all'indirizzo:

[http://support.overlandstorage.com/support/](http://support.overlandstorage.com/support/snapserver-nas.htm) snapserver-nas.htm

## **Garanzia e assistenza**

#### **Informazioni dettagliate sulla garanzia**

Per visualizzare informazioni dettagliate sulla garanzia per prodotti di Overland, fare clic su **Service > Warranty** (Assistenza > Garanzia) o accedere al seguente indirizzo: http://support.overlandstorage.com/support/servicecoverage.html

#### **Accesso a informazioni sul prodotto**

Per informazioni dettagliate sui prodotti, inclusi i diritti, selezionare **My Products > View Products** (Prodotti > Visualizza prodotti) sotto Support Home (Pagina principale dell'assistenza). Accedere se non è stato ancora eseguito l'accesso.

Per risposte alle domande più frequenti, selezionare la pagina della famiglia di prodotti appropriata nella scheda **Downloads and FAQ's** (Download e domande frequenti).

### **Informazioni utili generali**

Per informazioni su garanzia e supporto tecnico, fare riferimento alla pagina [Contact Us](http://www.overlandstorage.com/company/contact-us/index.aspx) (Come contattarci) di Overland:

[http://www.overlandstorage.com/company/contact-us/](http://www.overlandstorage.com/company/contact-us/index.aspx) index.aspx

Per cercare ulteriori informazioni sull'assistenza, visitare la [Expert Knowledge Base System:](http://support.overlandstorage.com/kb)

<http://support.overlandstorage.com/kb>

SUGGERIMENTO: per ricevere una notifica quando viene apportata una modifica, fare clic su Watch Category (Monitora categoria) nella casella Tools (Strumenti) nell'angolo in alto a destra delle pagine delle sotto-categorie della Knowledge Base.

È possibile ottenere supporto tecnico aggiuntivo su Internet all'indirizzo<http://support.overlandstorage.com> o contattando Overland Storage utilizzando le informazioni riportate nella pagina [Contact Us](http://www.overlandstorage.com/US/contact_us_landing.html) (Come contattarci) del sito Web di Overland.